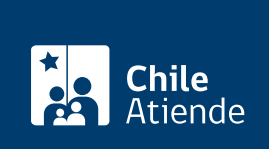

Información proporcionada por Conservador de Bienes Raíces de Santiago

# Copia de embargo sobre una propiedad

Última actualización: 03 septiembre, 2020

## Descripción

Permite obtener una copia de la inscripción de un embargo a una propiedad.

El embargo es una acción de carácter judicial que consiste en retener uno o más bienes del deudor (previa orden del tribunal competente), con el fin de pagar al acreedor.

El trámite se puede realizar durante todo el año en el sitio web [conservadores digitales](https://conservadoresdigitales.cl/) y en la oficina del [Conservador de Bienes Raíces de Santiago \(CBRS\)](https://goo.gl/maps/S8v13qK3eb32) . Revise la [dirección del conservador](http://www.conservadores.cl/oficios_registrales/) según su comuna .

Debido a la emergencia sanitaria, las oficinas del CBRS atenderán de lunes a viernes, de 9:00 a 15:00 horas . Se recomienda realizar los trámites en línea, que serán atendidos con la misma rapidez y seguridad.

#### **Detalles**

Este documento debe ser solicitado en el sitio como "Copia de inscripción de los resgistros de hipoteca, prohibiciones o aguas", donde debe seleccionar el registro de prohibiciones.

### ¿A quién está dirigido?

Personas naturales o jurídicas propietarias de un bien raíz o interesados en adquirir uno que se encuentre embargado.

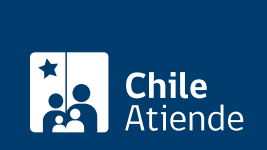

#### ¿Qué necesito para hacer el trámite?

Necesita saber la siguiente información:

- Foja.
- Número.
- Año con que se registró el embargo en el registro de prohibiciones, según lo indicado en el expediente judicial correspondiente.

Importante :

- Normalmente, esta información está señalada en el timbre o certificación electrónica del Conservador de Bienes Raíces que se encuentra en la última página de la escritura de la propiedad.
- Si desconoce esta información, puede buscar el documento en [índice de propiedad](https://www.conservador.cl/portal/indice_propiedad) por apellidos, comuna y año.

Para el trámite en oficina :

Formulario único (el documento está disponible en el sector de informaciones e índices del Conservador de Bienes Raíces de Santiago).

¿Cuál es el costo del trámite?

\$2.600.

#### ¿Qué vigencia tiene?

El documento no tiene establecido un tiempo de vigencia. Sin embargo, es usual que los bancos requieran que sea actualizado luego de 30 días.

¿Cómo y dónde hago el trámite?

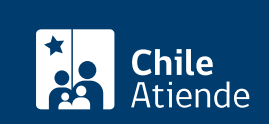

- 1. Haga clic en "ir al trámite en línea".
- 2. Una vez en el sitio web de la institución, deberá seleccionar el lugar donde se encuentra ubicada la propiedad:
	- Si su comuna pertenece a alguna de las indicadas en el Conservador de Bienes Raíces de Santiago, haga clic en el recuadro.
	- En caso de pertener a otra localidad, deberá seleccionar la opción "otras comunas", automáticamente aparecerá un mensaje con la dirección "en oficina" del Conservador de su comuna.
- 3. Complete los datos requeridos indicando foja, número, año, y el registro de prohibiciones. Luego haga clic en "agregar al carro de compras".
- 4. Revise el valor y la cantidad de documentos solicitados, y haga clic en "siguiente".
- 5. Escriba su usuario y contraseña. Si no está registrado, [cree una cuenta.](https://www.conservador.cl/portal/registro)
- 6. Revise su carro de compra, y haga clic en "siguiente".
- 7. Revise su solicitud, y haga clic en "ir a pagar". Será redireccionado al portal de la Tesorería General de la República (TGR). Una vez realizado el pago, la institución le enviará un correo que confirmará la solicitud del trámite.
- 8. Como resultado del trámite, habrá solicitado una copia de embargo sobre una propiedad. Obtendrá una respuesta en un plazo de 4 días hábiles a su correo y disponible para descargar.

Importante :

- Revise el [estado de su solicitud](http://www.conservador.cl/portal), ingresando el número de carátula.
- Si pertenece a una comuna que se encuentra fuera de la juridicción de Santiago, deberá revisar si el documento se encuentra disponible en el sitio web [conservadores digitales](https://conservadoresdigitales.cl/), a través de la opción "trámites en línea".

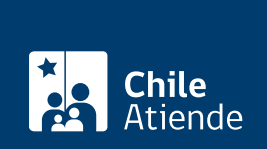

#### En oficina:

- 1. Reúna los antecedentes requeridos.
- 2. Diríjase a la oficina a la oficina del Conservador de Bienes Raíces de Santiago, ubicado en [Morandé](https://goo.gl/maps/zLycMJe8dey) [440.](https://goo.gl/maps/zLycMJe8dey) Horario de atención: lunes a viernes de 8:30 a 15:00 horas.
- 3. Solicite el formulario indicado, luego diríjase a la sección de informa

motivo de su visita: solicitar una copia de embargo sobre una propie

- 4. Pague los derechos correspondientes.
- 5. Como resultado del trámite, habrá solicitado el documento. Recibirá un comprobante de ingreso de la orden de trabajo (carátula), que podrá descargar en el [sitio web del Conservador de Bienes Raíces](https://conservador.cl/portal/entrega_en_linea) [de Santiago \(CBRS\)](https://conservador.cl/portal/entrega_en_linea) o ser retirado en la oficina de la institución, ubicada en Morandé 440, Santiago.

Importante :

- Revise el [estado de su solicitud](http://www.conservador.cl/portal), ingresando el número de carátula.
- Revise la [dirección del conservador](http://www.conservadores.cl/oficios_registrales/) según su comuna.

Link de trámite en línea:

<https://test.chileatiende.cl/fichas/430-copia-de-embargo-sobre-una-propiedad>